## **Google Transit Trip Planner FAQ**

What can I enter as a starting point or destination? You may be able to enter information other than a street address, such as a business name, landmark or postal code. With your GPS-enabled smartphone, it can use your current location to determine your starting point.

**Can I enter a bus stop ID on Google Maps?** No. Currently bus stop ID's cannot be used for trip planning.

How do I change the time of my trip? Click Show Options to change time.

**How do I change the date of my trip?** Click Show Options to change date.

How do I change the "depart at" or "arrive by"? Click Show Options to change depart at or arrive by.

The system is telling me to walk several blocks though I know a local bus is in my area, how do I fix this? Click on Show Options and choose Less Walking

Will Google Transit let me know if there's an accident, detours or trip cancellations due to bad weather? No. Customers are advised to visit the www.ridestat.ca for the most up-to date information on route detours or cancellations.

**Is the information in Real-Time?** No, Google Transit is using uploaded schedule information, please use NextBus for real-time information.

**How can I find out more about how to use this tool?** Google has created a video to help you navigate Google Transit, step-by-step, http://maps.google.com/help/maps/transit/index.html

**How can I get this tool onto my smartphone?** Google Transit is available on selected mobile devices through Google Maps for mobile. You must download an application for your phone. Go to Google Maps for Mobiles to see if your phone is supported by Google Maps.

**How much did this cost?** Google Transit is a free program, however, it does require staff time to upload transit information on the site, and to verify information for quality assurance.

I found something incorrect on Google Transit. Who should I tell? To ensure the most up-to-date information is displayed, we encourage you to click on Fix Error on Google Maps

I live in a new neighbourhood and I can't find my street in Google Maps? Google Maps is updated as new information becomes available from our data providers. Your new street might not be there yet. Try entering a nearby address or intersection.

**Is Google accessible?** Google is compatible with screen readers for the visually impaired.

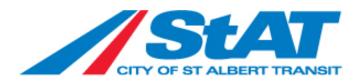